# **GNU/Linux most wanted**

# Summary of most useful commands

©Copyright 2014-2005, Free Electrons. Free to share under the terms of the Creative Commons Attribution-ShareAlike 3.0 license [\(http://creativecommons.org\)](http://creativecommons.org/)

Sources: <http://git.free-electrons.com/training-materials> Updates: <http://free-electrons.com/doc/training/embedded-linux> Translations, command and concepts details: [http://free-electrons.com/training/intro\\_unix\\_linux](http://free-electrons.com/training/intro_unix_linux)

Thanks to Michel Blanc, Hermann J. Beckers and Thierry Grellier.

Latest update: Mar 20, 2016

# **Handling files and directories**

Create a directory: mkdir dir

Create nested directories: mkdir -p dir1/dir2

Changing directories: cd newdir cd .. (parent directory) cd - (previous directory) cd (home directory) cd ~bill (home directory of user bill)

Print the working (current) directory: pwd

Copy a file to another: cp source file dest file

Copy files to a directory: cp file1 file2 dir

Copy directories recursively: cp -r source\_dir dest\_dir rsync -a source dir/ dest dir/

Create a symbolic link: ln -s linked\_file link

Rename a file, link or directory: mv source\_file dest\_file

Remove files or links: rm file1 file2

Remove empty directories: rmdir dir

Remove non-empty directories: rm -rf dir

#### **Listing files**

List all "regular" files (not starting with .) in the current directory: ls

Display a long listing:  $1s - 1$ 

List all the files in the current directory, including "hidden" ones (starting with .):  $l<sub>s</sub>$ 

List by time (most recent files first): ls -t

List by size (biggest files first)  $ls - S$ 

List with a reverse sort order: ls -r

Long list with most recent files last: ls -ltr

#### **Displaying file contents**

Concatenate and display file contents: cat file1 file2

Display the contents of several files (stopping at each page): more file1 file2 less file1 file2 (better: extra features)

Display the first 10 lines of a file: head -10 file

Display the last 10 lines of a file: tail -10 file

# **File name pattern matching**

Concatenate all "regular" files: cat \* Concatenate all "hidden" files:  $cat \times$ 

Concatenate all files ending with .log: cat \*.log

List "regular" files with bug in their name: ls \*bug\*

List all "regular" files ending with . and a single character: ls \*.?

## **Handling file contents**

Show only the lines in a file containing a given substring: grep substring file

Showing all the lines but the ones containing a substring: grep -v substring file

Search through all the files in a directory: grep -r substring dir

Sort lines in a given file: sort file

chmod u+w file

chmod g+r file

chmod o+x file

chmod a+rw file

accessible by all users: chmod -R a+rX dir (**r**ecursive)

Comparing 2 files: diff file1 file2

 $chmod$   $a+ rX *$ 

Sort lines, only display duplicate ones once: sort -u file (unique)

# **Changing file access rights**

Add read + write permissions to all users:

Make the whole directory and its contents

**Comparing files and directories**

Make executable files executable by all:

Add write permissions to the current user: Number of bytes, words and lines in file: wc file (**w**ord **c**ount)

Add read permissions to users in the file group: Add execute permissions to other users: Show the size, total space and free space of the current partition:  $df -h$ .

> Display these info for all partitions: df -h

Comparing 2 files (graphical): gvimdiff file1 file2 tkdiff file1 file2 meld file1 file2 Comparing 2 directories: diff -r dir1 dir2 **Looking for files**

find . -name "\*log\*"

locate "\*pub\*"

and run a command on each:

 $ls$  \*.jpg >> image files

Show all running processes:

Have the kernel kill a process:

Kill a graphical application:

directories (**d**isk **u**sage): du -sh dir1 dir2 file1 file2

**File and partition sizes** Show the total size on disk of files or

 $kill -9$   $$ 

kill -9 -1

another command: cat \*.log | grep error **Job control**

ps -ef

 $\sum$ 

Find all files in the current (.) directory and its subdirectories with  $\log$  in their name:

Find all the .pdf files in dir and subdirectories

find . -name "\*.pdf" -exec xpdf {} ';' Quick system-wide file search by pattern (caution: index based, misses new files):

**Redirecting command output** Redirect command output to a file: ls  $*$ .png > image files

Append command output to an existing file:

Redirect command output to the input of

Live hit-parade of processes (press P, M, T: sort by Processor, Memory or Time usage):

Send a termination signal to a process: kill  $\langle$ pid> (number found in ps output)

Kill all processes (at least all user ones):

xkill (click on the program window to kill)

#### **Compressing**

Compress a file: gzip file (.gz format) bzip2 file (.bz2 format, better) lzma file (.lzma format, best compression) xz file (.xz format, best for code)

Uncompress a file: gunzip file.gz bunzip2 file.bz2 unlzma file.lzma

#### unxz file.xz

## **Archiving**

**C**reate a compressed archive (**ta**pe **ar**chive): tar zcvf archive.tar.gz dir tar jcvf archive.tar.bz2 dir tar Jcvf archive.tar.xz dir tar --lzma -cvf archive.tar.lzma

**T**est (list) a compressed archive: tar tvf archive.tar.[gz|bz2|lzma|xz]

E**x**tract the contents of a compressed archive: tar xvf archive.tar.[gz|bz2|lzma|xz]

tar options c: **c**reate t: **t**est x: e**x**tract j: on the fly bzip2 (un)compression J: on the fly xz (un)compression z: on the fly gzip (un)compression

Handling zip archives zip -r archive.zip <files> (create) unzip -t archive.zip (**t**est / list) unzip archive.zip (extract)

#### **Printing**

Send PostScript or text files to queue: lpr -Pqueue f1.ps f2.txt (**l**ocal **pr**inter)

List all the print jobs in queue: lpq -Pqueue

Cancel a print job number in queue: cancel 123 queue

Print a PDF file: pdf2ps doc.pdf lpr doc.ps

View a PostScript file: ps2pdf doc.ps xpdf doc.pdf

#### **User management**

List users logged on the system: who

Show which user I am logged as: whoami

Show which groups user belongs to: groups user

Tell more information about user: finger user

Switch to user hulk: su - hulk

Switch to super user (root): su - (**s**witch **u**ser) su (keep same directory and environment)

#### **Time management**

Wait for 60 seconds: sleep 60

Show the current date: date

Count the time taken by a command: time find charming prince -cute -rich

**Command help** Basic help (works for most commands): grep --help

Access the full manual page of a command: man grep

#### **Misc commands**

Basic command-line calculator  $bc -1$ 

## **Basic system administration**

Change the owner and group of a directory and all its contents: sudo chown -R newuser.newgroup dir

Reboot the machine in 5 minutes: sudo shutdown -r +5

Shutdown the machine now: sudo shutdown -h now

Display all available network interfaces: ifconfig -a

Assign an IP address to a network interface: sudo ifconfig eth0 207.46.130.108

Bring down a network interface: sudo ifconfig eth0 down

Define a default gateway for packets to machines outside the local network: sudo route add default gw 192.168.0.1

Delete the default route: sudo route del default

Test networking with another machine: ping 207.46.130.108

Create or remove partitions on the first IDE hard disk: fdisk /dev/hda1

Create (format) an ext3 filesystem: mkfs.ext3 /dev/hda1

Create (format) a FAT32 filesystem: mkfs.vfat -v -F 32 /dev/hda2

Mount a formatted partition: mkdir /mnt/usbdisk (just do it once) sudo mount /dev/uba1 /mnt/usbdisk

Mount a filesystem image (loop device): sudo mount -o loop fs.img /mnt/fs

Unmount a filesystem: sudo umount /mnt/usbdisk

Check the system kernel version: uname -a

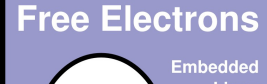

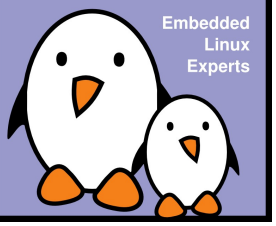

Case insensitive search: grep -i substring file